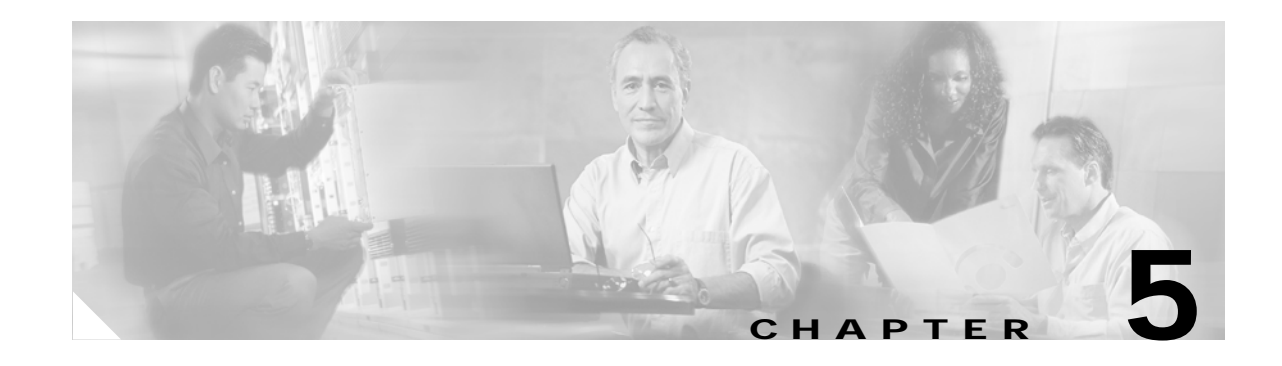

# **Configuring Charging on the GGSN**

This chapter describes how to configure the charging function on a gateway GPRS support node (GGSN). If at minimum, one charging gateway is configured, by default, charging processing is enabled on the GGSN. There are several ways to customize communication with a charging gateway. Many of the default values for the charging options will provide a satisfactory configuration until you become more familiar with your network and decide to customize the charging interface.

For a complete description of the GGSN commands in this chapter, refer to the *Cisco GGSN Release 5.2 Command Reference*. To locate documentation of other commands that appear in this chapter, use the command reference master index or search online.

This chapter includes the following sections:

- **•** [Configuring an Interface to the Charging Gateway, page 5-1](#page-0-0) (Required)
- **•** [Configuring the Default Charging Gateway, page 5-5](#page-4-0) (Required)
- **•** [Configuring the GGSN Memory Threshold, page 5-6](#page-5-0) (Optional)
- **•** [Configuring the Transport Protocol for the Charging Gateway, page 5-7](#page-6-0) (Optional)
- **•** [Configuring the Charging Release, page 5-8](#page-7-0) (Optional)
- **•** [Configuring Charging for Roamers, page 5-8](#page-7-1) (Optional)
- **•** [Customizing the Charging Gateway, page 5-10](#page-9-0) (Optional)
- **•** [Disabling Charging Processing, page 5-13](#page-12-0) (Optional)
- **•** [Using Charging Profiles, page 5-13](#page-12-1)
- **•** [Monitoring and Maintaining Charging on the GGSN, page 5-17](#page-16-0)
- **•** [Configuration Examples, page 5-17](#page-16-1)

# <span id="page-0-0"></span>**Configuring an Interface to the Charging Gateway**

To establish access to an external charging gateway in the general packet radio service/Universal Mobile Telecommunication System (GPRS/UMTS) network, you must configure a interface on the GGSN to connect to the network of the charging gateway. In GPRS/UMTS, the interface between the GGSN and the charging gateway is referred to as the *Ga interface*. GGSN Release 4.0 and later supports both a 2.5G Ga interface and 3G Ga interface.

On the Cisco 7200 series router platform, this interface is a physical one. On the Catalyst 6500 series switch / Cisco 7600 series Internet router platform, this interface is logical one (on which IEEE 802.1Q-encapsulation has been configured) to the Layer 3 routed Ga VLAN configured on the Supervisor/Multilayer Switch Feature Card 2 (MSFC2).

1

For more information about the Ga VLAN on the Supervisor/MSFC2, see "Catalyst 6500 / Cisco 7600 Series Platform Prerequisites" section on page 2-2.

For more information about configuring interfaces, see the *Cisco IOS Interface Configuration Guide* and the *Cisco IOS Interface Command Reference*.

#### **Configuring Physical Interfaces**

To configure a physical interface to the charging gateway that supports Fast Ethernet, use the following commands, beginning in global configuration mode:

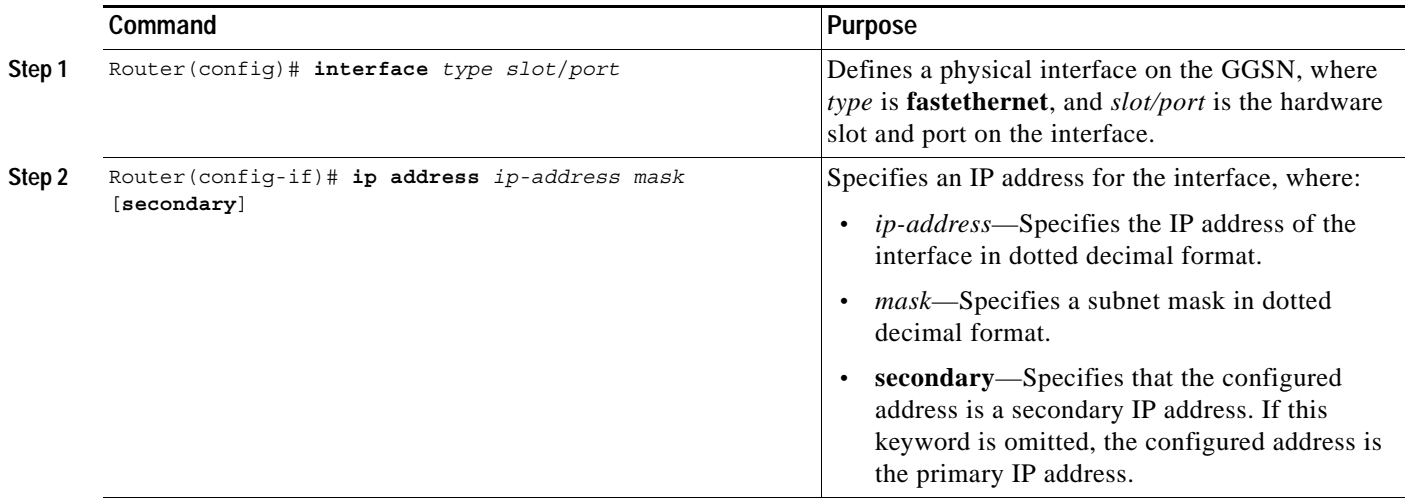

#### **Configuring 802.1Q-Encapsulated Subinterfaces**

To configure a subinterface that supports IEEE 802.1Q encapsulation to the Ga VLAN, use the following commands, beginning in global configuration mode:

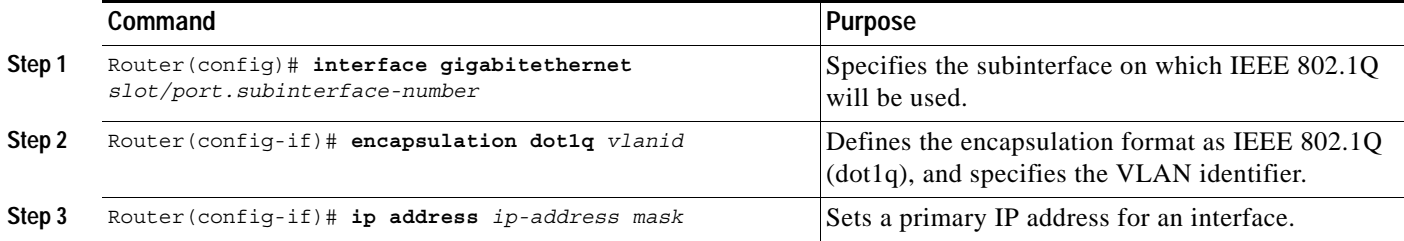

 $\mathbf I$ 

**The State** 

### **Verifying Interface Configuration to the Charging Gateway**

To verify the interface to the charging gateway (CG) you can first verify your GGSN configuration and then verify that the interface is available.

#### **Cisco 7200 Platform**

**Step 1** To verify that you have properly configured a Ga interface on the GGSN, use the **show running-config** command. The following example is a portion of the output from the command showing a Fast Ethernet 5/1 physical interface configuration as the Ga interface to the charging gateway:

```
GGSN# show running-config
Building configuration...
Current configuration : 2875 bytes
!
version 12.2
. . .
!
interface FastEthernet5/1
description Ga interface
 ip address 10.9.0.1 255.255.255.0
no ip mroute-cache
 duplex full
. . .
```
**Step 2** To verify that a physical interface is available, use the **show ip interface brief** command. The following example shows that the Fast Ethernet 5/1 interface to the charging gateway is in "up" status and the protocol is also "up". The information pertaining to the Fast Ethernet 5/1 interface is shown in bold.

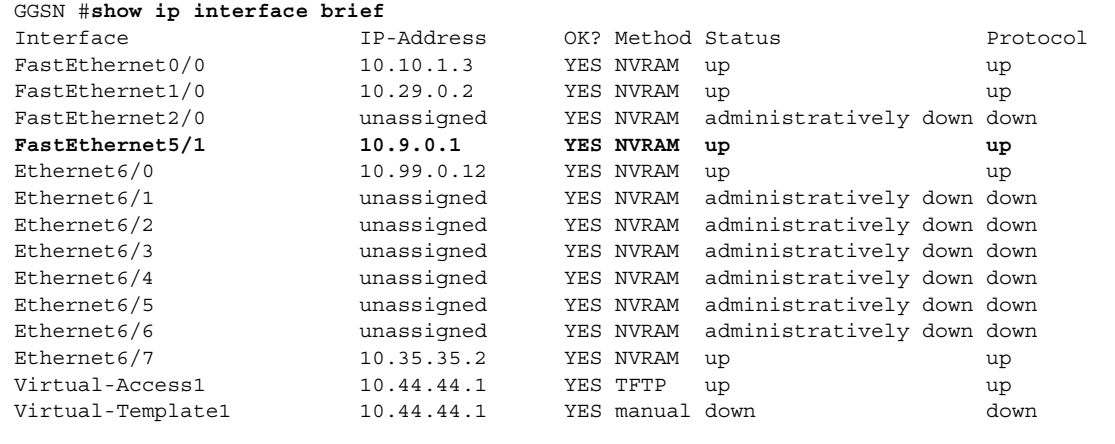

#### **Catalyst 6500 / Cisco 7600 Platform**

**Step 1** To verify that you have properly configured a Ga interface on the Supervisor/MSFC2, use the **show running-config** command. The following example is a portion of the output from the command showing the Fast Ethernet 8/22 physical interface configuration as the Ga interface to the SGSN. The configuration of the Fast Ethernet 8/22 physical interface is shown in bold.

```
Sup# show running-config
Building configuration...
Current configuration :12672 bytes
!
version 12.2
...
interface FastEthernet8/22
 no ip address
 switchport
 switchport access vlan 302
!
interface Vlan101
 description Vlan to GGSN for GA/GN
 ip address 10.1.1.1 255.255.255.0
!
interface Vlan302
 ip address 40.0.2.1 255.255.255.0
```
**Step 2** To verify that the physical interface and the Ga VLAN are available, use the **show interface** command on the Supervisor/MSFC2. The following example shows that the Fast Ethernet 8/22 physical interface to the charging gateway is up as well as the Ga VLAN, VLAN 101:

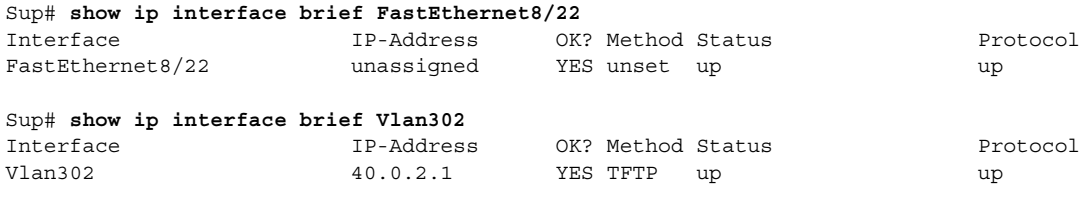

```
Sup#
```
**Step 3** To verify the Ga VLAN configuration and availability, use the **show vlan name** command on the Supervisor/MSFC2. The following example shows the Gn VLAN Gn\_1:

Sup# **show vlan name Ga\_1**

VLAN Name Status Ports ---- -------------------------------- --------- ------------------------------- 302 Ga\_1 active Gi4/1, Gi4/2, Gi4/3, Gi7/1 Gi7/2, Gi7/3, Fa8/22, Fa8/26 VLAN Type SAID MTU Parent RingNo BridgeNo Stp BrdgMode Trans1 Trans2 ---- ----- ---------- ----- ------ ------ -------- ---- -------- ------ ------ 302 enet 100302 1500 - - - - - - - - 0 0 Remote SPAN VLAN ---------------- Disabled Primary Secondary Type Ports ------- --------- ----------------- ------------------------------------------

 $\mathbf I$ 

**The State** 

**Step 4** On the GGSN, to verify that you have properly configured a Ga subinterface to the Ga VLAN, use the **show running-config** command. The following example is a portion of the output from the command which shows a Fast Ethernet 5/1 physical interface configuration as the Ga interface to the charging gateway:

```
GGSN# show running-config
Building configuration...
Current configuration :7390 bytes
!
! Last configuration change at 16:56:05 UTC Wed Jun 25 2003
! NVRAM config last updated at 23:40:27 UTC Fri Jun 13 2003
!
version 12.3
.....
interface GigabitEthernet0/0.2
 description Ga/Gn Interface
  encapsulation dot1Q 101
 ip address 10.1.1.72 255.255.255.0
 no cdp enable
!
.....
ip route 40.1.2.1 255.255.255.255 10.1.1.1
```
**Step 5** To verify that the subinterface is available, use the **show ip interface brief** command. The following example shows that the Gigabit Ethernet 0/0.2 subinterface to the Ga VLAN is in "up" status and the protocol is also "up":

```
GGSN# show ip interface brief GigabitEthernet0/0.2
Interface IP-Address OK? Method Status Protocol
GigabitEthernet0/0.2 10.1.1.72 YES NVRAM up up
```
## <span id="page-4-0"></span>**Configuring the Default Charging Gateway**

You can configure a primary charging gateway that the GGSN uses, by default, to communicate charging information. Additionally, you can specify a secondary and tertiary charging gateway as backups. All charging gateways share the same global charging parameters.

To configure a default charging gateway for a GGSN, use the following command in global configuration mode:

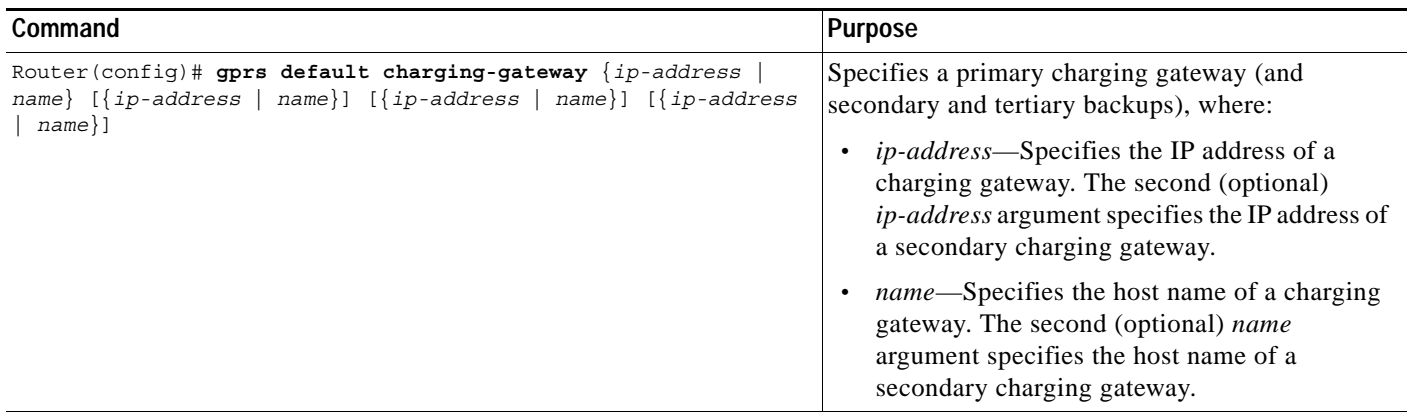

### **Configuring the GGSN to Switchover to the Highest Priority Charging Gateway**

When priority switchover has been configured on the GGSN using the **gprs charging switchover priority** command, regardless of the state of the current active charging gateway, when a gateway of higher priority comes up, the GGSN will switch over and send G-CDRs to that charging gateway.

To configuring priority switchover on the GGSN, use the following command in global configuration mode:

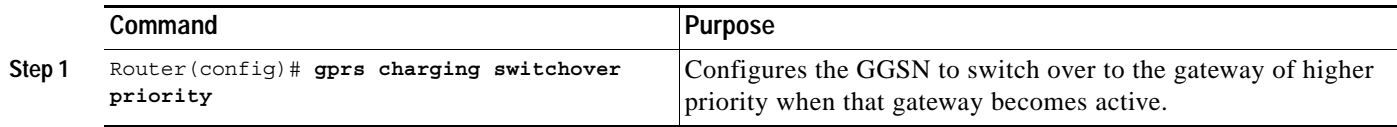

### **Changing the Default Charging Gateway**

To change the default charging gateway of a GGSN, use the following commands, beginning in global configuration mode:

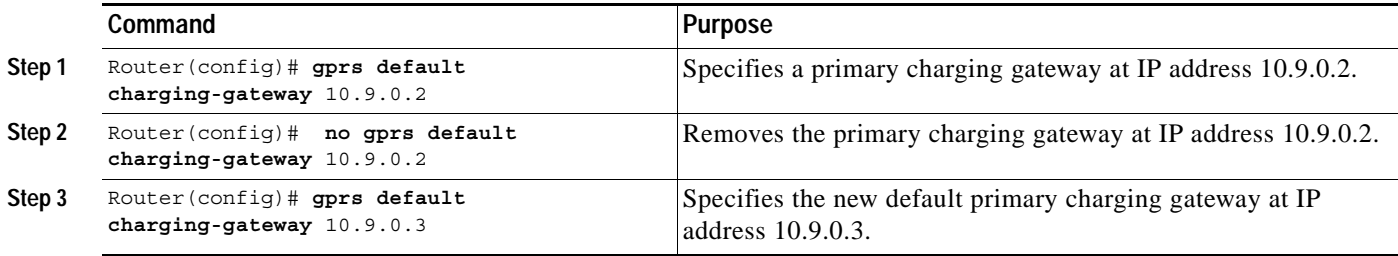

# <span id="page-5-0"></span>**Configuring the GGSN Memory Threshold**

The GGSN memory protection feature prevents processor memory from being drained during periods of abnormal conditions (such as when all charging gateways are down and the GGSN is buffering CDRs into memory. By default, the memory threshold is 10% of the total memory available at the time GGSN services are enabled using the **gprs ggsn service** global configuration command. You can use the **gprs memory threshold** global configuration command to configure the threshold according to the router and memory size.

When the amount of memory remaining on the system reaches the defined threshold, the memory protection feature activates and the GGSN performs the following actions to keep the processor memory from falling below the threshold:

- **•** Rejects new create PDP requests with the cause value "No Resource."
- **•** Drops any existing PDPs for which an update is received with the cause value "Management Intervention."
- **•** Drops any PDPs for which a volume trigger has occurred.

a ka

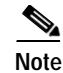

**Note** While the memory protection feature is active, byte counts will be maintained and reported after the GGSN recovers. However, because some change conditions are not handled, some counts will not reflect the accurate charging condition (for example, QoS and tariff conditions).

To configure the memory threshold that when reached, activates the memory protection feature on the GGSN, use the following global configuration command:

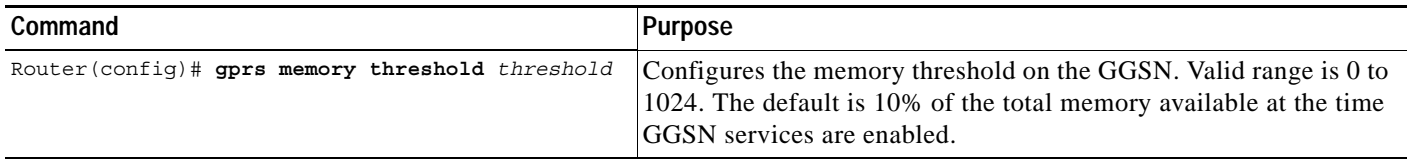

# <span id="page-6-0"></span>**Configuring the Transport Protocol for the Charging Gateway**

You can configure a GGSN to support either Transport Control Protocol (TCP) or User Datagram Protocol (UDP) as the transport path protocol for communication with the charging gateway.

The GGSN default configuration specifies UDP, which is a connectionless protocol that is considered an unreliable transport method but can yield greater performance.

### **Configuring TCP as the Charging Gateway Path Protocol**

TCP is a connection-based protocol that provides reliable transmission through packet acknowledgment. To specify TCP as the transport path protocol, use the following commands, beginning in global configuration mode:

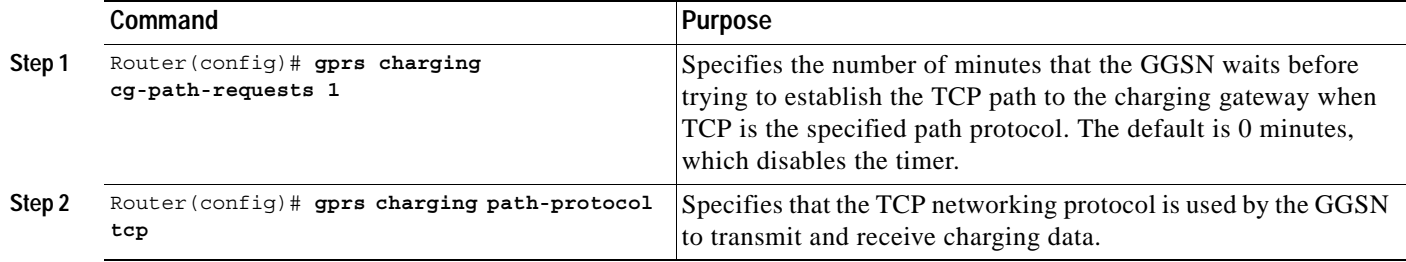

### **Configuring UDP as the Charging Gateway Path Protocol**

The GGSN default configuration specifies UDP as the transport path protocol to the charging gateway. If you need to reconfigure the charging gateway for UDP transport, use the following command in global configuration mode:

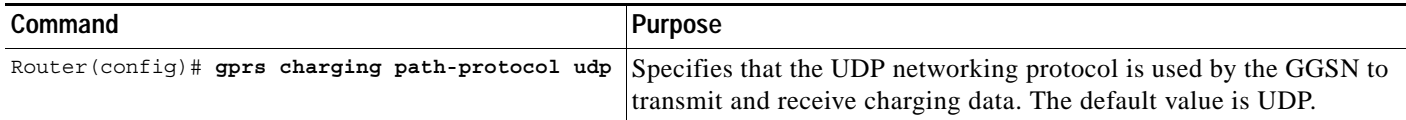

# <span id="page-7-0"></span>**Configuring the Charging Release**

GGSN Release 4.0 and later support both 2.5G and 3G Ga interfaces and GPRS (R97/R98) and UMTS (R99) Quality of Service (QoS) profile formats. With GGSN Release 5.0 and later, the GGSN can be configured to comply with 3GPP TS 32.215 Release 4 or Release 5.

Depending on the CG and GGSN configuration, when specifying the 99 or 98 keyword, the following actions take place:

- **•** If the GGSN is configured to present R97/R98 CDRs (**gprs charging release 98** is configure):
	- **–** If the PDP context is R98, the GGSN presents an R97/R98 G-CDR.
	- **–** If the PDP context is R99, the GGSN presents an R97/R98 G-CDR by converting the R99 QoS profile to an R97/R98 QoS profile.
- **•** If the GGSN is configured to present R99 CDRs (**gprs charging release 99** is configure):
	- **–** If the PDP context is R99, the GGSN presents an R99 G-CDR.
	- **–** If the PDP context is R98, the GGSN presents an R99 CDR by converting the QoS profile.

To configure the charging release with which the GGSN complies when presenting G-CDRs, use the following command in global configuration mode:

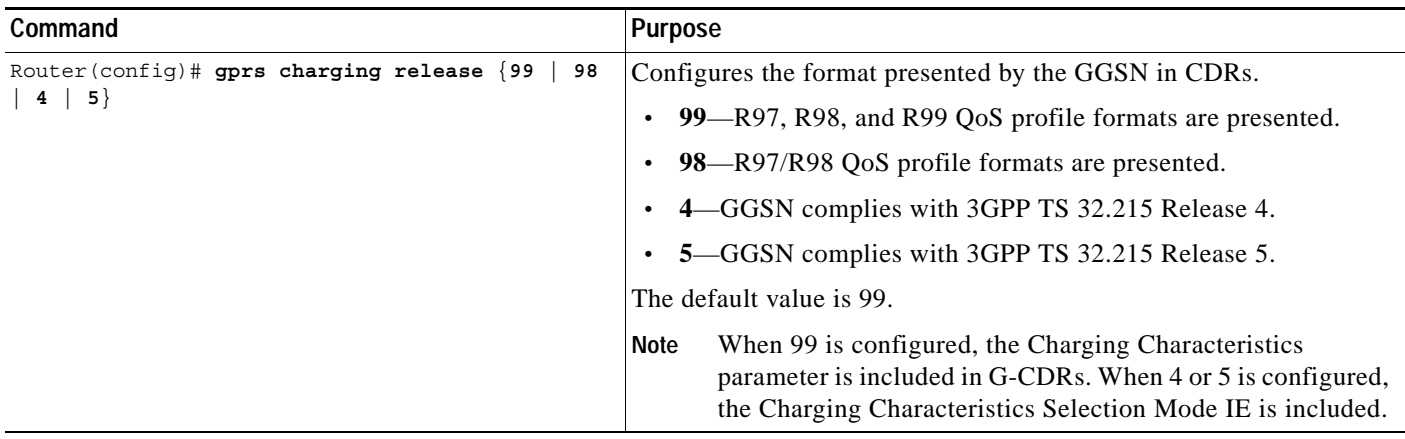

# <span id="page-7-1"></span>**Configuring Charging for Roamers**

A GGSN can be configured to generate G-CDRs for roaming mobile subscribers.

When the charging for roamers feature is enabled on the GGSN, when the GGSN receives a PDP context request, it first checks to see if both the GGSN and serving GPRS support node (SGSN) public land mobile network (PLMN) IDs are present and match (via the Routing Area Identity [RAI] field information element [IE]).

If not both are not present and match, the GGSN matches the IE containing the SGSN Signaling Address field against a list of PLMN IP address ranges that have been defined using the **gprs plmn ip address** command with the **sgsn** keyword option specified.

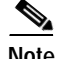

**Note** To use the RAI IE in Create PDP Context requests to detect roamers, a valid home PLMN must be configured on the GGSN using the **gprs mcc mn** global configuration command. When a valid home PLMN is configured, or valid trusted PLMNs, a CDR will not be generated if the RAI matches the configured home (or trusted) PLMN. A CDR will be created for all PDPs with RAIs that do not match a home or trusted PLMN.

**Note** If the RAI field is not present in a Create PDP Context, and an address range has not been configured using the **gprs plmn ip address** command with the **sgsn** keyword option specified, the PDP will be classified as "unknown" and treated as a roamer.

If the GGSN determines that the SGSN that sent the Create PDP Context request is not located within the same PLMN as it is, the GGSN generates a call detail record (CDR). If the GGSN determines that the SGSN is located in the same PLMN, it will not generate a CDR until it receives notification that the SGSN has changed location to another PLMN.

To enable charging for roamers on the GGSN using the **gprs charging roamers command**, you should first define a set of IP address ranges for a PLMN, using the **gprs plmn ip address** command.

**Note** It is important that you configure the **gprs plmn ip address** and **gprs charging roamers** commands in their proper order. After you configure the IP address range for a PLMN, use the **gprs charging roamers** command to enable the charging for roamers feature on the GGSN. You can change the IP address range by reissuing the **gprs plmn ip address** command.

To verify your configuration, use the **show gprs charging parameters** command to see if the charging for roamers feature is enabled. To verify your PLMN IP address ranges, use the **show gprs plmn ip address** command.

### **Configuring PLMN IP Address Ranges**

Depending on how the PLMN IP address ranges have been defined using the **gprs plmn ip address** *start\_ip end\_ip* [**sgsn**] command, the charging for roamers feature operates as follows:

- **•** If no PLMN IP address ranges are configured using the **gprs plmn ip address** *start\_ip end\_ip* [**sgsn**] command, the GGSN generates CDRs for all initiated PDP contexts regardless of whether the GGSN and SGSN are located within the same PLMN.
- **•** If a list of PLMN IP address ranges has been configured using the **gprs plmn ip address** *start\_ip end\_ip* [**sgsn**] command, and one or more of those ranges has been defined using the **sgsn** key word, the GGSN uses those ranges defined with the **sgsn** keyword to determine whether an SGSN is located within the same PLMN.

With this configuration, the following scenarios outline how the charging for roamers feature will function:

- **–** MS1 is subscribed to PLMN1 and attaches to an SGSN in PLMN2. From PLMN2, MS1 initiates a PDP context with the GGSN in PLMN1. In this case, MS1 is a roamer and the GGSN generates a CDR because it determines that the SGSN is located in a different PLMN.
- **–** MS1 is subscribed to PLMN1 and attaches to an SGSN in PLMN2. From PLMN2, MS1 initiates a PDP context with the GGSN in PLMN2. In this case, MS1 is not a roamer because the SGSN and GGSN are in the same PLMN. The GGSN does not create a G-CDR.

ו

To configure PLMN IP address ranges, use the following command in global configuration mode:

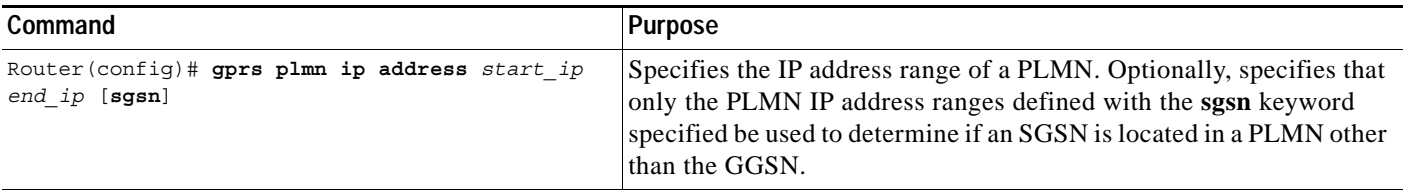

#### **Enabling Charging for Roamers**

To enable the charging for roamers feature on a GGSN, use the following command in global configuration mode:

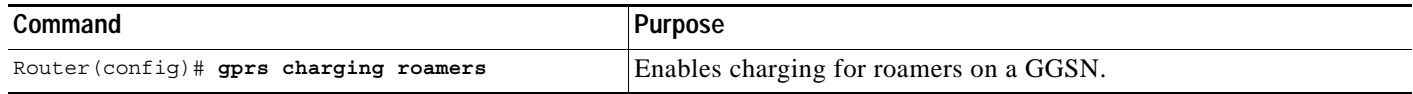

## <span id="page-9-0"></span>**Customizing the Charging Gateway**

For the GGSN charging options, the default values represent recommended values. Other optional commands are also set to default values; however, we recommend modifying these commands to optimize your network as necessary, or according to your hardware.

The GGSN uses echo timing to maintain the path between SGSNs and external charging gateways. However, the GGSN can implement only a single method of echo timing for all the paths that it needs to maintain. To learn more about echo timing on the GGSN, or to modify the echo timing feature, see the "Configuring Echo Timing on a GGSN" section on page 3-5 in the "Configuring GGSN GTP Services" chapter.

Use the following global configuration commands to fine-tune charging processing on the GGSN:

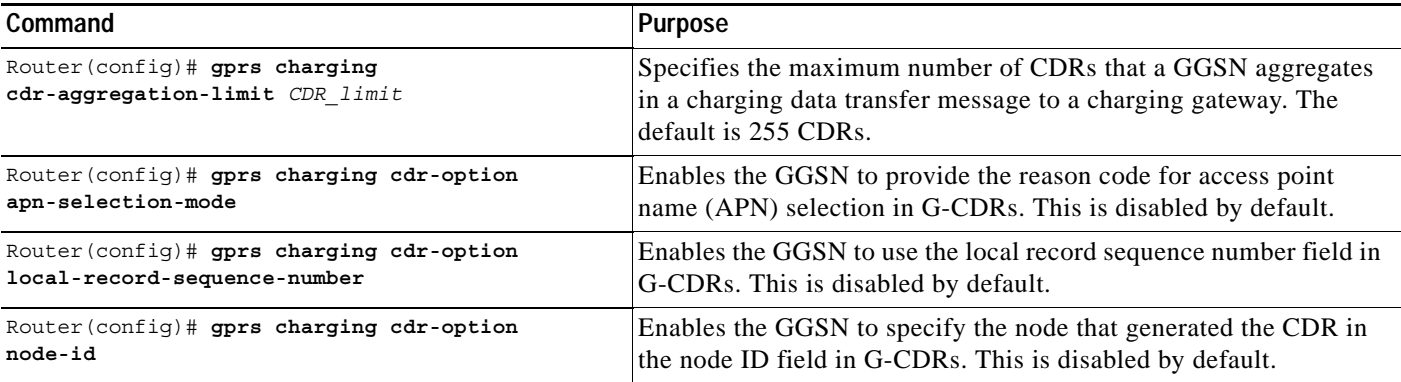

 $\mathbf{I}$ 

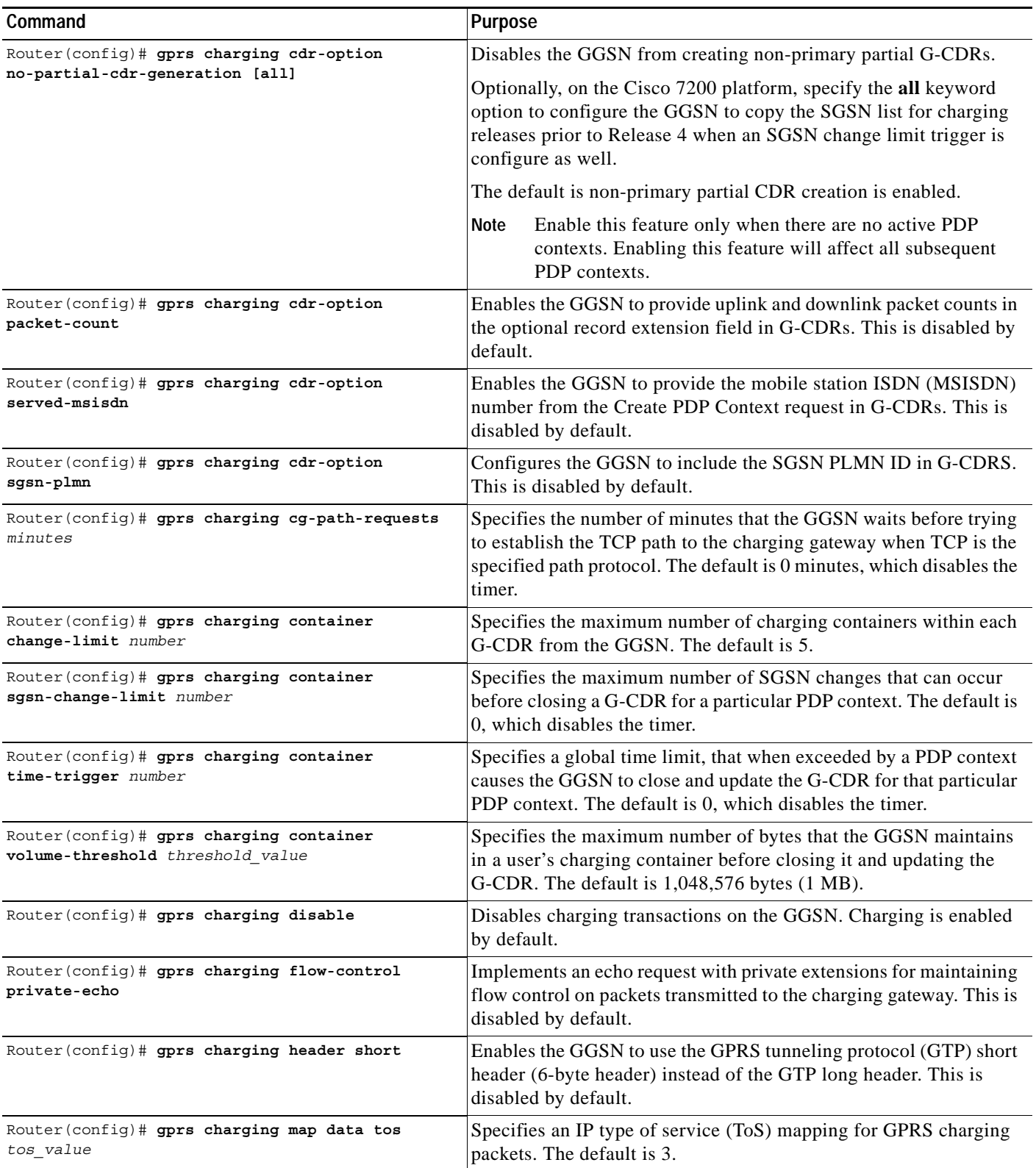

 $\blacksquare$ 

 $\mathsf I$ 

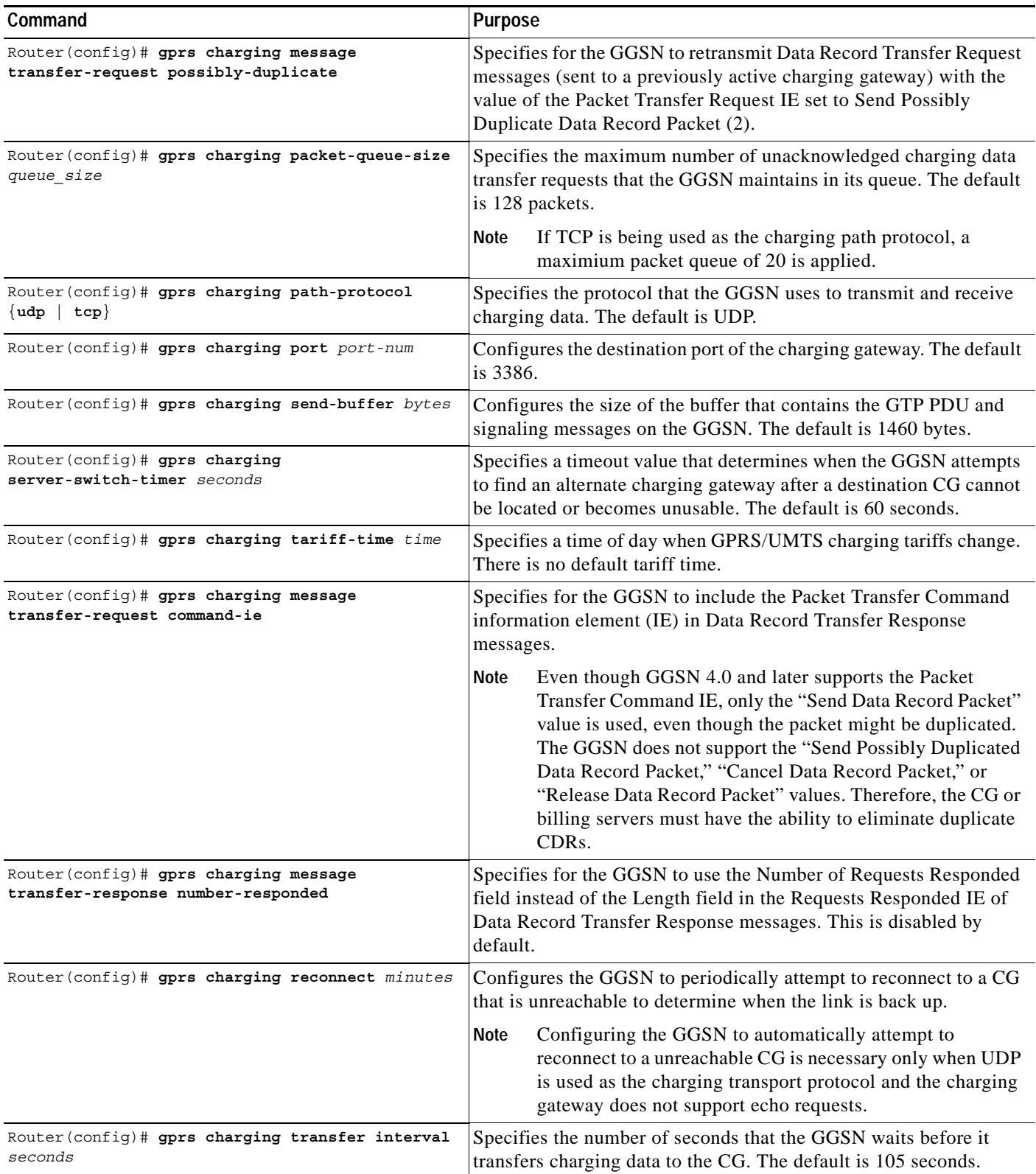

For information about configuring GGSN GTP options, see the "Customizing the GGSN Configuration" section on page 3-15 in the "Configuring GGSN GTP Services" chapter.

# <span id="page-12-0"></span>**Disabling Charging Processing**

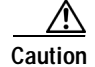

**Caution** The **gprs charging disable** command removes charging data processing on a GGSN, which means that the data required to bill customers for network usage is neither being collected by the GGSN nor being sent to the charging gateway. We recommend that you avoid using this command in production GPRS/UMTS network environments. When it is necessary to use this command, use it with extreme care and reserve its usage only under nonproduction network conditions.

You can disable charging on the GGSN only after all the open CDRs have been processed and sent to the charging gateway. To clear the current GGSN CDRs, use the **clear gprs charging cdr** privileged EXEC command.

To disable charging processing on a GGSN, use the following command, beginning in global configuration mode:

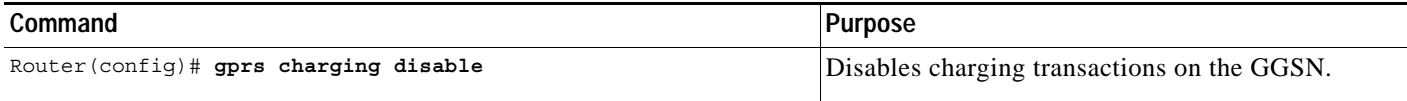

# <span id="page-12-1"></span>**Using Charging Profiles**

Cisco GGSN 5.0 and later allows you to apply different charging methods on a per-PDP basis using *charging profiles* that you create, customize, and specify as the default charging method to use for a specific type of user at an APN level and global level. Charging profiles provide the ability to offer flexible services that are customized to subscriber preferences.

When using charging profiles, please note the following:

- **•** The GGSN must be configured to include the charging characteristics selection mode parameter in CDRs using the **gprs charging cdr-option chch-selection-mode** global configuration command.
- **•** The GGSN must be configured to receive the charging characteristics selection mode IE in CDRs by using the **gprs charging release** global configuration command.

To apply charging methods on a per-PDP basis using GGSN charging profiles, you must complete the tasks outline in the following sections:

- **•** [Configuring a Charging Profile, page 5-14](#page-13-0)
- [Defining the Charging Characteristics and Triggers of the Charging Profile, page 5-15](#page-14-0)
- **•** [Applying a Default Charging Profile to an APN, page 5-16](#page-15-0)
- **•** [Applying a Global Default Charging Profile, page 5-16](#page-15-1)
- [Configuring How the GGSN Handles PDPs with Unmatched Charging Profiles, page 5-16](#page-15-2)

I

### <span id="page-13-0"></span>**Configuring a Charging Profile**

Charging profiles define the charging method to apply to a specific type of user (home, roamer, visitor).

The GGSN supports up to 256 charging profiles numbered 0 to 255.

Profile 0 is a set profile that always exists on the GGSN. It is not created by a GGSN operator, however, it can be modified using the charging-related global configuration commands. Profiles 1 to 255 are user-defined and customized using charging profile configuration commands.

When a create PDP context request is received, an appropriate charging profile is selected based on the following sources of input:

- **•** SGSN/HLR via the charging characteristics IE.
- **•** Local defaults.
- **•** Charging profile index AAA attribute.

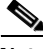

**Note** The charging profile index received from AAA will take effect only if service-awareness has been configured globally on the GGSN (using the **gprs service-aware** global configuration command), and at the APN level (using the **service-aware** access-point configuration command). For information on configuring a service-aware GGSN, see the "Configuring Enhanced Service-Aware Billing" chapter of the *Cisco GGSN Configuration Guide*.

The order in which a charging profile is selected for a PDP context, is as follows:

- **1.** Charging profile index in the override rule on the APN—If a default charging profile has been configured at both the APN and global level to override the SGSN specification, the APN default charging profile is used first.
- **2.** Charging profile index in the override rule on the box (global default charging profile)—If there is no default charging profile default configured at the APN, the default charging profile configured globally is use.
- **3.** Charging profile index from AAA.
- **4.** Charging profile index from SGSN/HLR
- **5.** Charging profile index from the non-override rule on the APN.
- **6.** Charging profile index from non-override rule on the box (global default charging profile).

If none of the above applies, the PDP context is rejected if the **gprs charging characteristics reject**  global configuration command is configured and the create request is GTP v1. If the gprs charging characteristics reject command is not configured, the GTPv1 PDP context is created using charging profile 0.

**Note** The default charging profile, i.e. charging profile 0, is not supported for service-aware PDPs. These PDP create requests will be rejected with error code 199.

To create or modify a charging profile and enter charging profile configuration mode, use the following global configuration command:

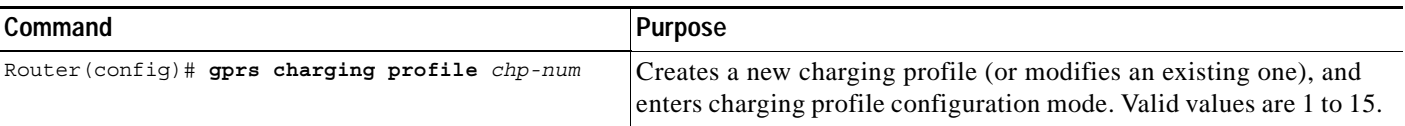

**5-15**

 $\overline{\phantom{a}}$ 

## <span id="page-14-0"></span>**Defining the Charging Characteristics and Triggers of the Charging Profile**

To define the charging method of the charging profile, use the following charging profile configuration commands:

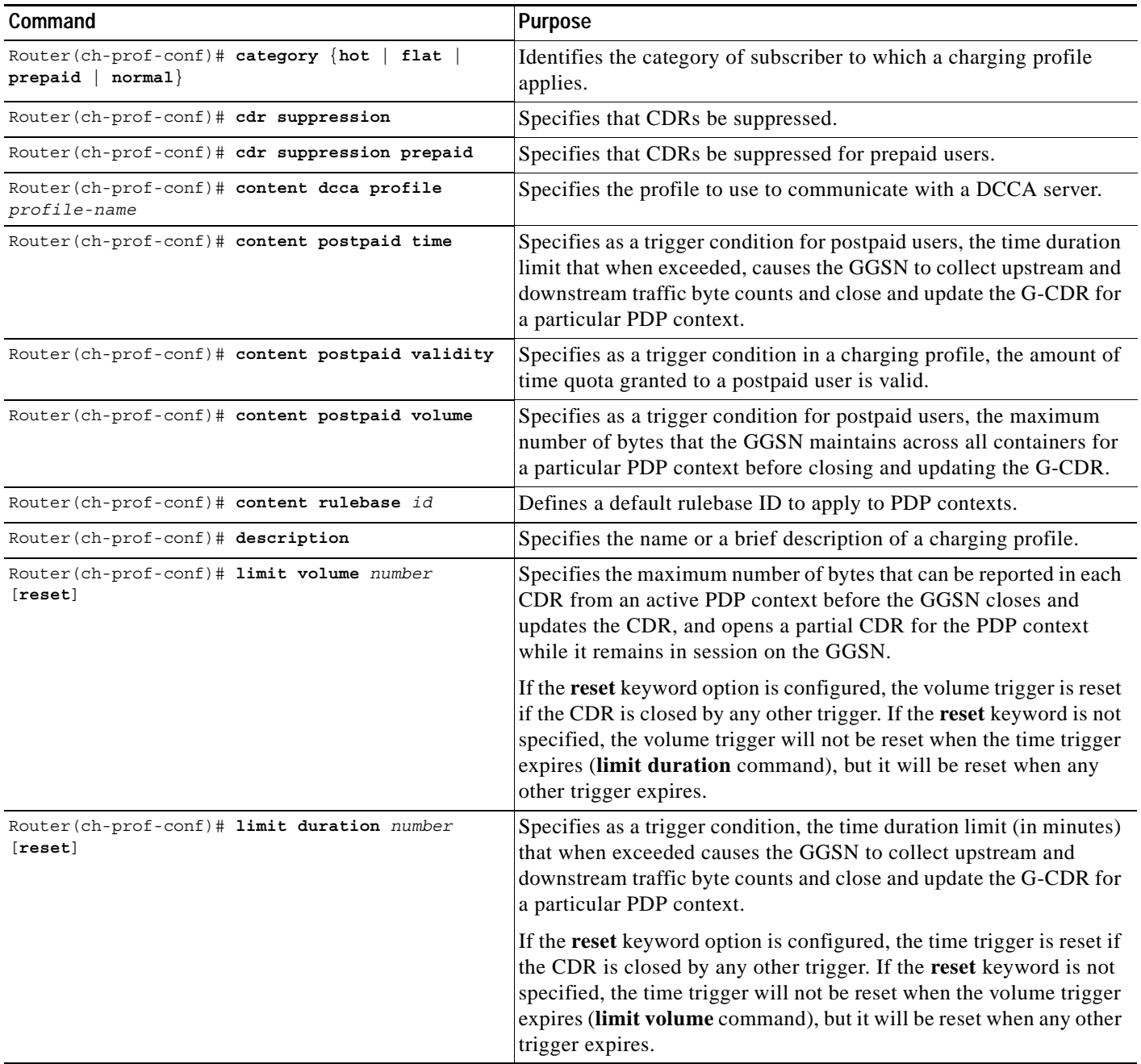

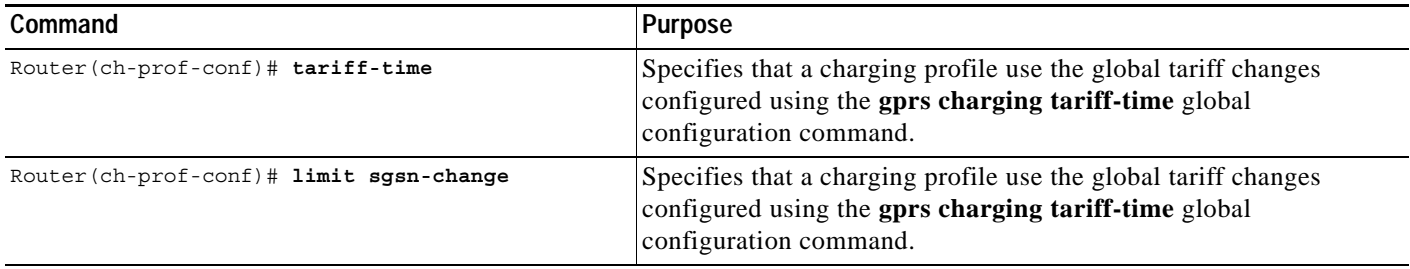

### <span id="page-15-0"></span>**Applying a Default Charging Profile to an APN**

To configure a default charging profile to use for a specific type of user at an APN, use the following access-point configuration command:

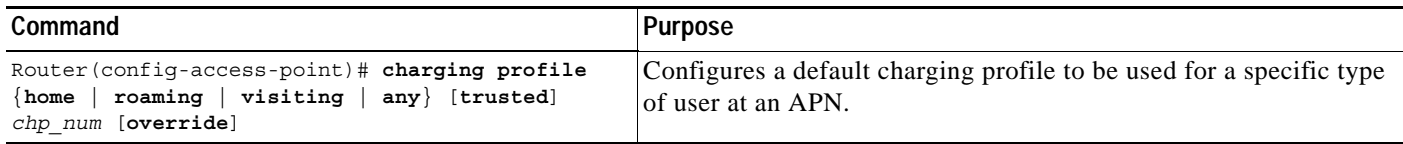

## <span id="page-15-1"></span>**Applying a Global Default Charging Profile**

Default charging profiles configured at the global level are used when a default charging profile has not been specified for an APN.

To configure a default charging profile to use for a specific type of user globally, use the following global configuration command:

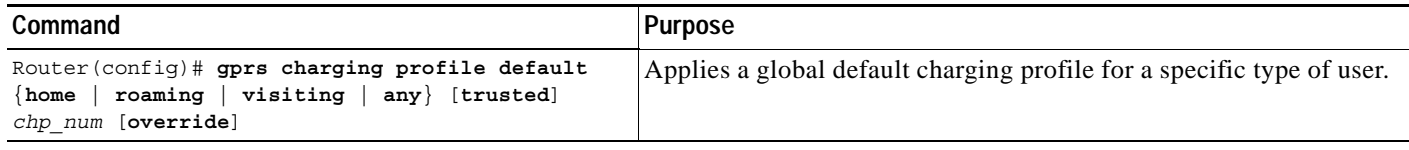

### <span id="page-15-2"></span>**Configuring How the GGSN Handles PDPs with Unmatched Charging Profiles**

The GGSN can be configured to reject or accept GTPv1 Create PDP Context requests for which a profile cannot be matched. If configured to accept these PDP context requests, the charging method defined by charging profile 0 is applied. By default, the Create PDP Context requests are accepted and the charging method defined in charging profile 0 is applied.

The following restrictions apply to charging profiles selected for service-aware PDPs:

- **•** All PDP s belonging to the same user must use the same charging profile as that of the primary PDP.
- **•** The default charging profile, i.e. charging profile 0, is not supported for service-aware PDPs. These PDP create requests will be rejected with error code 199.

To configure a GGSN to reject Create PDP Context requests for which a charging profile cannot be matched, use the following global configuration command:

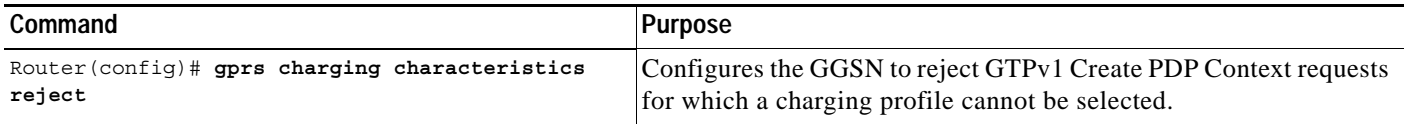

## <span id="page-16-0"></span>**Monitoring and Maintaining Charging on the GGSN**

This section provides a summary list of the **show** commands that you can use to monitor charging functions on the GGSN.

The following privileged EXEC commands are used to monitor and maintain charging on the GGSN:

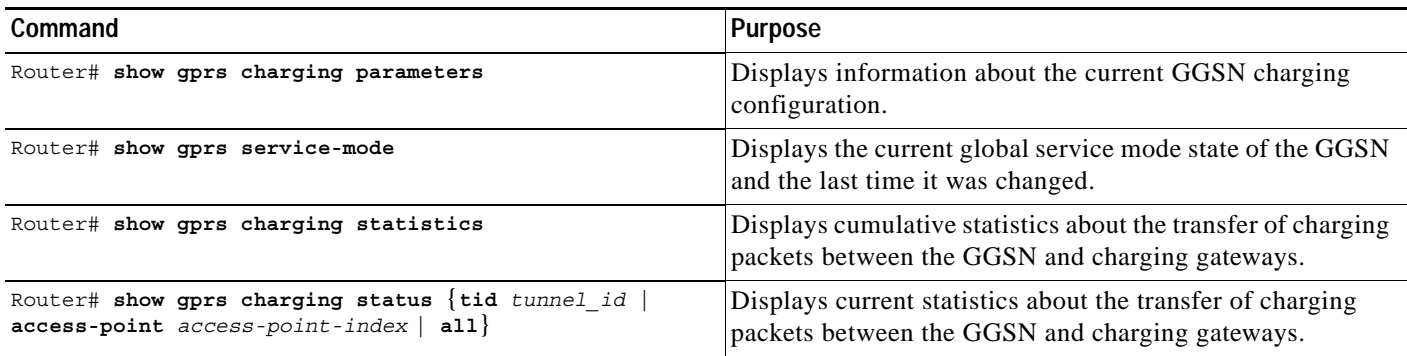

## <span id="page-16-1"></span>**Configuration Examples**

The following are examples of charging configurations implemented on the GGSN.

### **Global Charging Configuration**

 $\mathsf{l}$ 

#### **Cisco 7200 Platform**

The following configuration example shows part of a sample GGSN configuration on the Cisco 7200 series platform with some of the commands that you use to configure charging services:

```
GGSN# show running-config
service gprs ggsn
!
ip cef
!
  . . .
!
interface Ethernet5/1
  description Ga interface
  ip address 10.9.0.1 255.255.0.0
  duplex half
!
\ddot{\phantom{a}}!
```

```
interface loopback 1
ip address 10.40.40.1 255.255.255.0
!
interface Virtual-Template1
 ip unnumber loopback 1
 encapsulation gtp
 gprs access-point-list gprs
!
. . .
!
gprs access-point-list gprs
 access-point 1
   access-point-name auth-accounting
   access-mode non-transparent
   aaa-group authentication first
    aaa-group accounting second
    ip-address-pool dhcp-proxy-client
    dhcp-server 10.60.0.1
    dhcp-gateway-address 10.60.0.1 
    exit
    !
. . .
!
gprs default charging-gateway 10.9.0.2
gprs charging send-buffer 1000
gprs charging container volume-threshold 500000
gprs charging container change-limit 3
gprs charging cdr-aggregation-limit 10
gprs charging cdr-option apn-selection-mode
gprs charging cdr-option served-msisdn
!
gprs memory threshold 512
!
. . .
!
end
```
#### **Catalyst 6500 / Cisco 7600 Platform**

On the GGSN:

```
GGSN# show running-config
Building configuration...
Current configuration :7390 bytes
!
! Last configuration change at 16:56:05 UTC Wed Jun 25 2003
! NVRAM config last updated at 23:40:27 UTC Fri Jun 13 2003
!
version 12.3
.....
interface GigabitEthernet0/0.2
 description Ga/Gn Interface
 encapsulation dot1Q 101
 ip address 10.1.1.72 255.255.255.0
 no cdp enable
!
.....
ip route 40.1.2.1 255.255.255.255 10.1.1.1
!
gprs access-point-list gprs
 access-point 1
   access-point-name auth-accounting
    access-mode non-transparent
```

```
 aaa-group authentication first
    aaa-group accounting second
    ip-address-pool dhcp-proxy-client
    dhcp-server 10.60.0.1
    dhcp-gateway-address 10.60.0.1 
    exit
    !
. . .
!
gprs default charging-gateway 10.9.0.2
gprs charging send-buffer 1000
gprs charging container volume-threshold 500000
gprs charging container change-limit 3
gprs charging cdr-aggregation-limit 10
gprs charging cdr-option apn-selection-mode
gprs charging cdr-option served-msisdn
!
gprs memory threshold 512
!
. . .
!
end
```
On the Supervisor / MSFC2:

```
Sup# show running-config
Building configuration...
Current configuration :12672 bytes
!
version 12.2
...
interface FastEthernet8/22
 no ip address
 switchport
 switchport access vlan 302
!
interface Vlan101
  description Vlan to GGSN for GA/GN
 ip address 10.1.1.1 255.255.255.0
!
interface Vlan302
  ip address 40.0.2.1 255.255.255.0
```
### **Charging Profiles Configuration**

The following partial configuration example shows two charging profiles (charging profile 1 and charging profile 2) configured on the GGSN, with charging profile 1 being configured as the global default charging profile to be used for "any" type of user if a charging profile is not specified at the APN:

```
GGSN# show running-config
Building configuration...
Current configuration :7390 bytes
!
! Last configuration change at 16:56:05 UTC Wed Jun 25 2003
! NVRAM config last updated at 23:40:27 UTC Fri Jun 13 2003
!
version 12.3
.....
interface GigabitEthernet0/0.2
  description Ga/Gn Interface
```
1

```
 encapsulation dot1Q 101
 ip address 10.1.1.72 255.255.255.0
 no cdp enable
!
.....
ip route 40.1.2.1 255.255.255.255 10.1.1.1
!
!
. . .
!
gprs charging profile default any 1
gprs charging profile 1
 description "roamer_profile"
 limit volume 500000 reset
 limit duration 30 reset
!
gprs charging profile 2
 description "any_unmatched"
 limit volume 1000000 reset
 limit duration 60 reset
. . .
!
. . . .
!
end
```